# **PayPal Quick Guide**

You can pay for all order types with PayPal; including quick, ER, and phone. Like other payment methods, you must add PayPal to your wallet in the VO to use it for order payment. Please note, the only way for PayPal to be added to your wallet is through the VO. You cannot add PayPal without a back-up payment option (CC or PayPal funds).

## **Adding PayPal to 'My Wallet'**

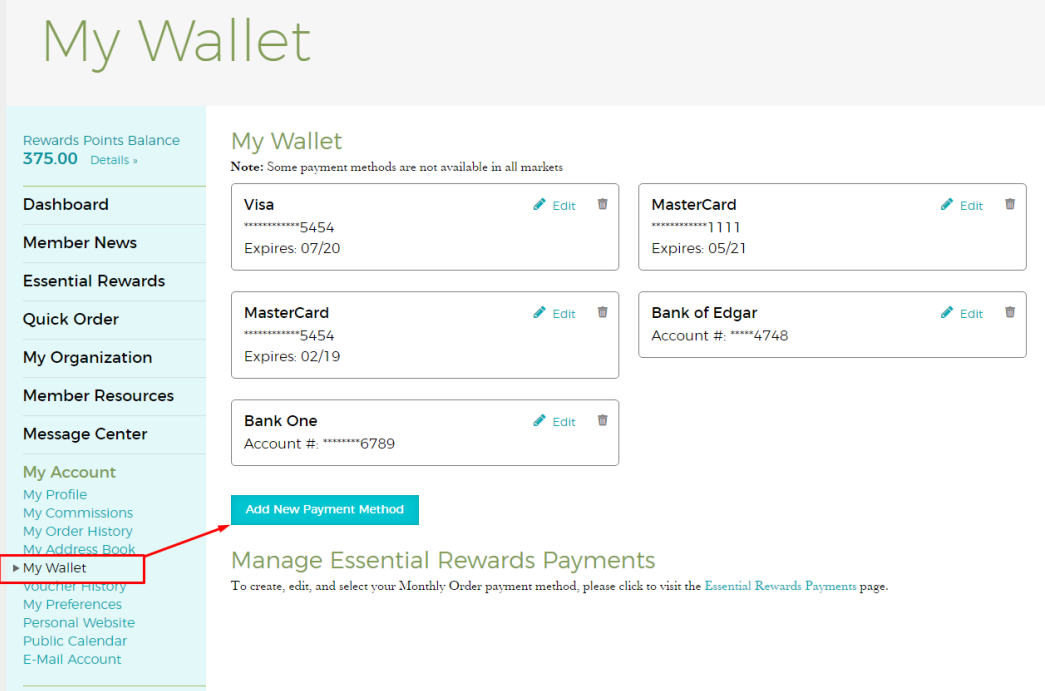

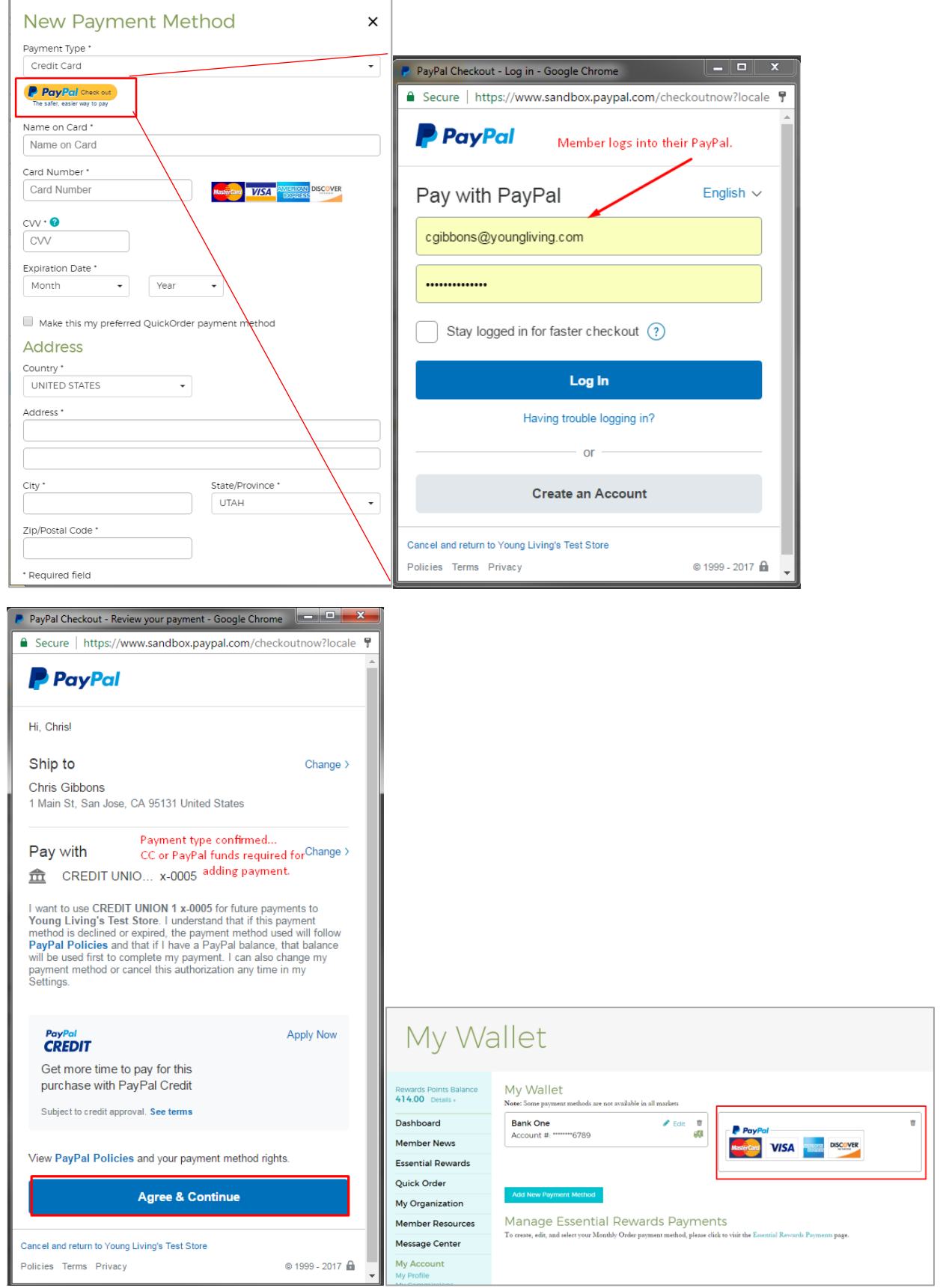

### **Using PayPal for ER**

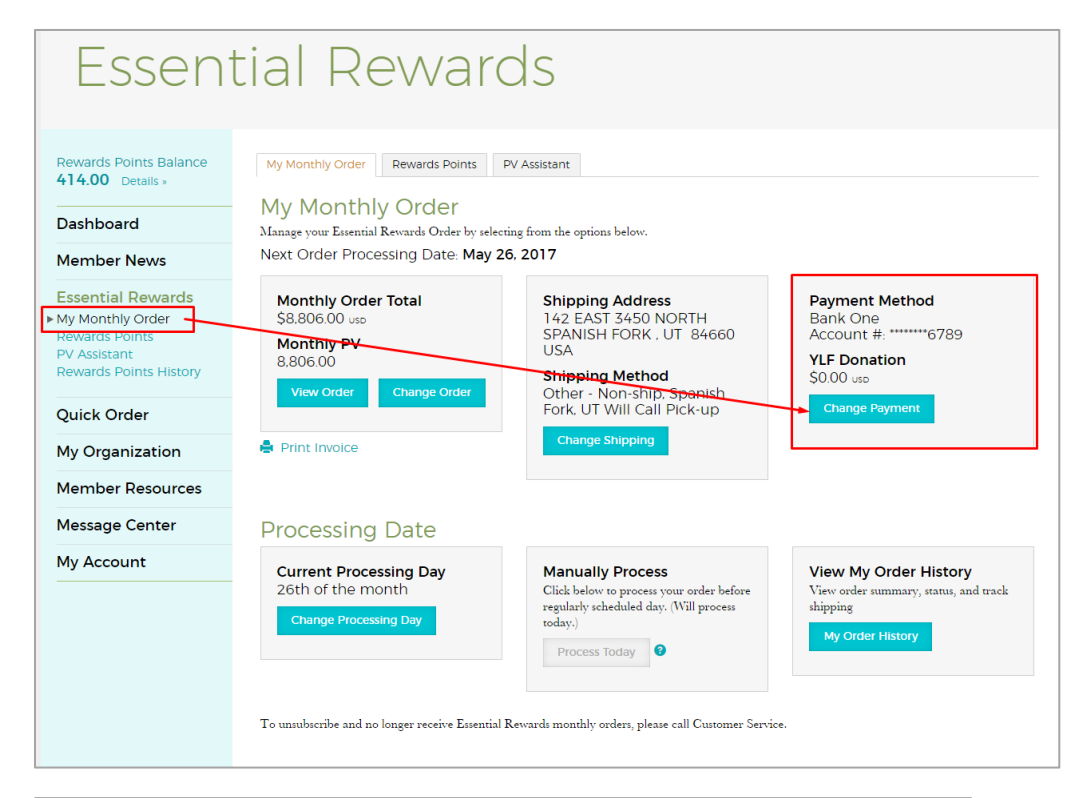

# Payment Details

#### Rewards Points Balance<br>414.00 Details » **Change Your Payment Options** Choose your Essential Rewards Payment method. Use the menu below to choose from your credit cards on file. Only the card displayed will be used for<br>your Essential Rewards payment. (Add a new card by using the link below. T Dashboard Member News Subtotal \$8,806.00 usb Shipping  $$0.00 \text{~usp}$ **Essential Rewards** My Monthly Order<br>Rewards Points<br>PV Assistant<br>Rewards Points History Total \$8,806.00 usp Donate to the Young Living Foundation Quick Order My Organization Check here to round up<br>to the nearest dollar. Member Resources YOUNG & LIVING To donate an additional<br>amount in dollars, enter<br>amount here Message Center **Payment Method**  $S = 0.00$  $\cup$ sp My Account PayPal **YLF Donation** Select Program or Project **General Donation**  $\downarrow$ \$0.00 usp **Change Payment** Back Save Changes

## **Using PayPal for Quick Order**

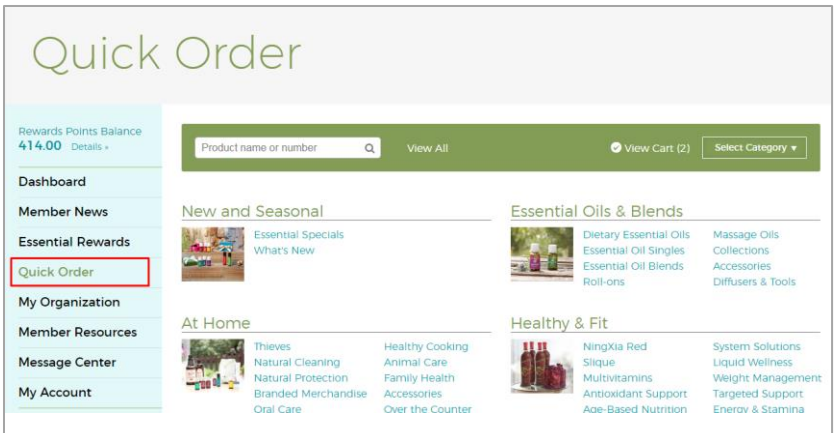

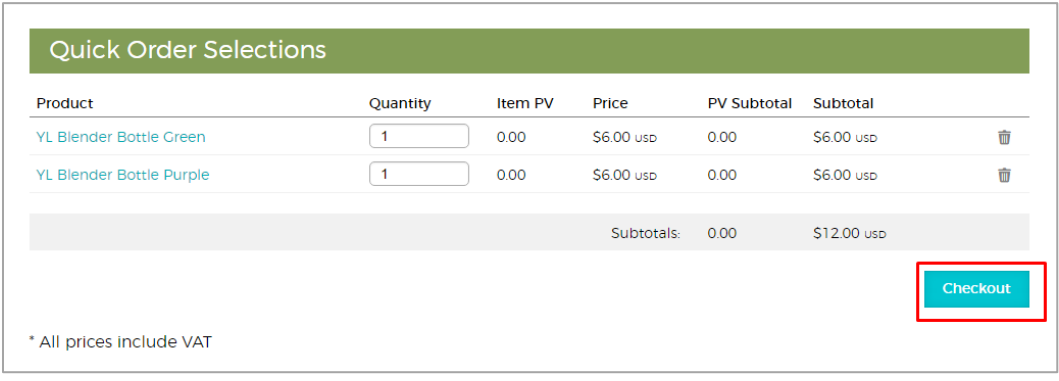

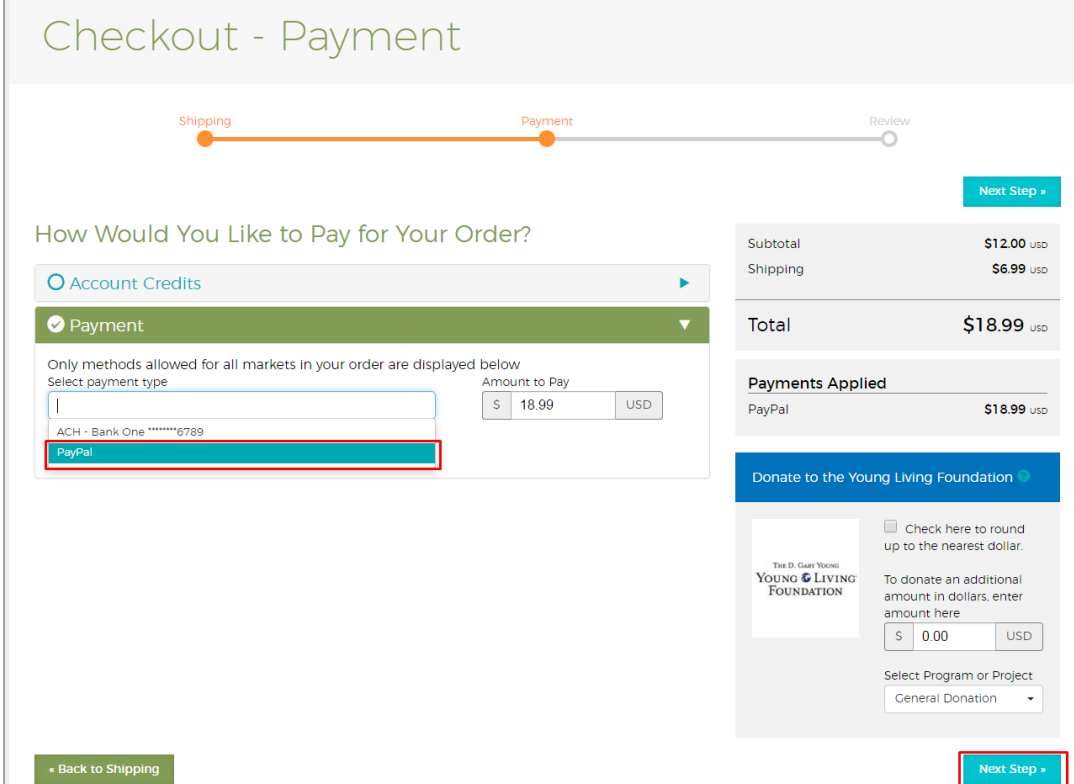

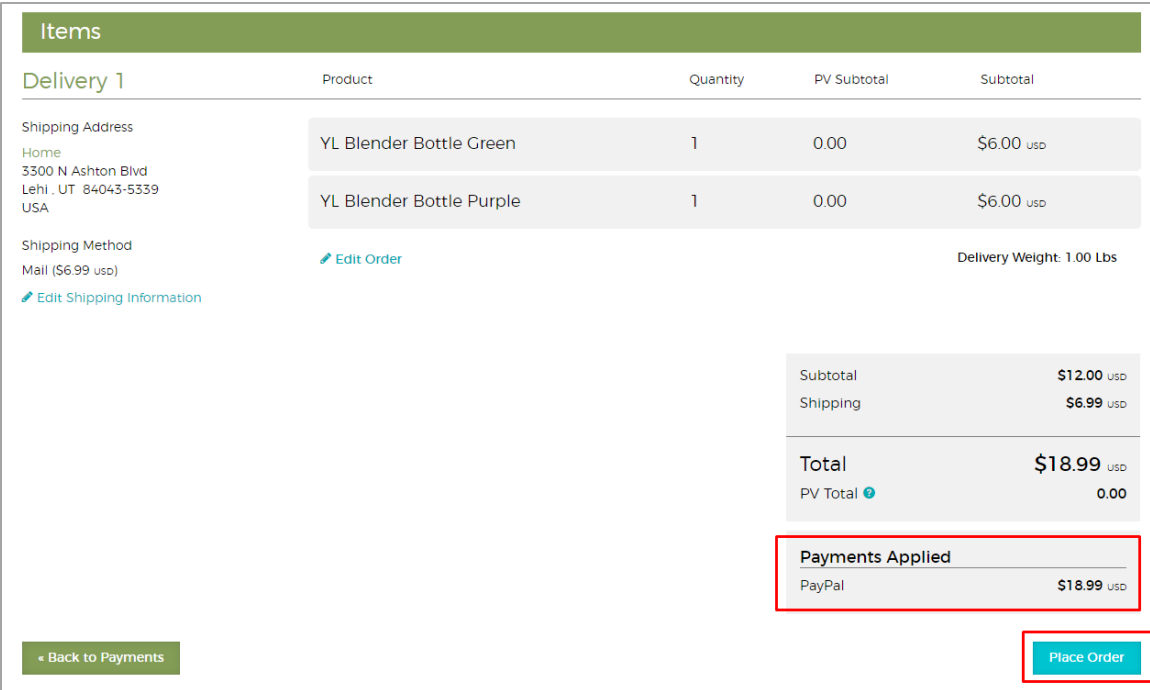